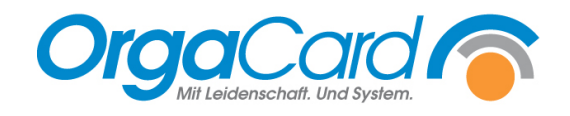

# **Menulines -Funktion und Definition**

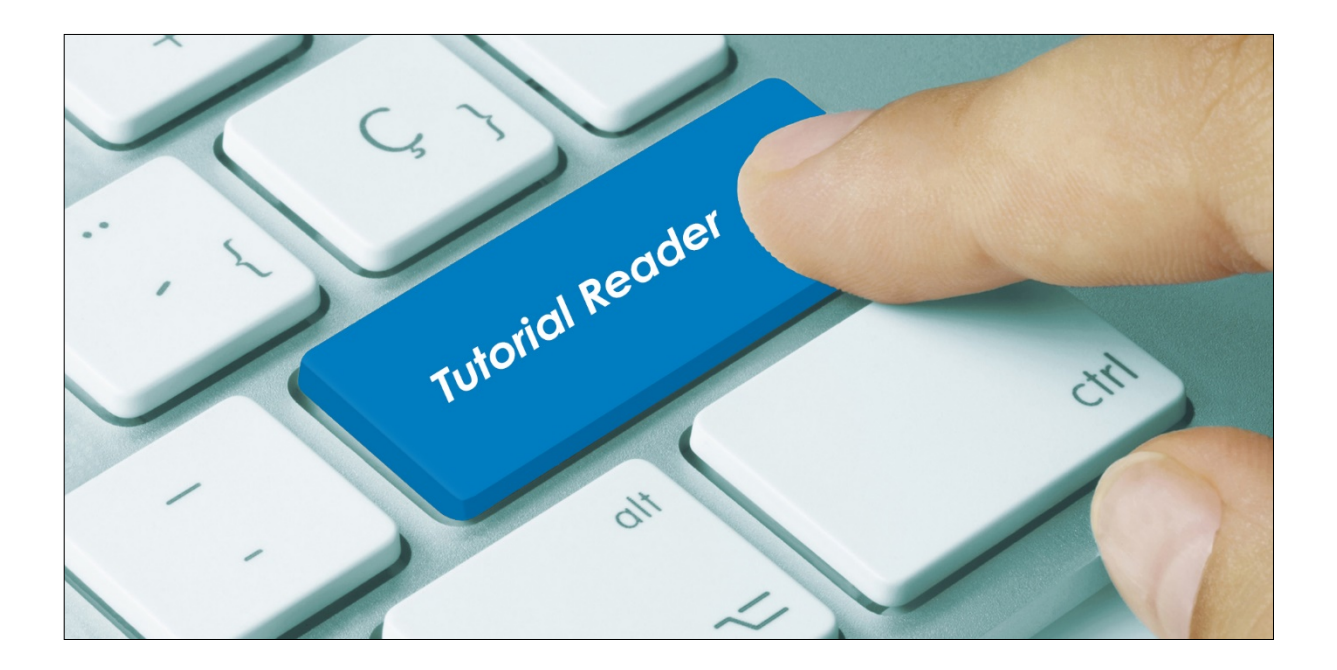

#### **Vorwort**

Die Menuline ist zunächst einmal die Spaltenüberschrift des jeweiligen Menüs im Menüplan. Diese kann namentlich vom Menünamen abweichen, um den Menüplan inhaltlich professioneller gestalten zu können. Wenn das Menü z.B. "Vollkost-Menü" heißt, kann es im Menüplan mit dem Titel "Menü 1" gedruckt werden. Im Übrigen ermöglichen Menulines eine genaue Platzierung der Menüs und eine flexible Gestaltung der Speisekarten.

#### **Beschreibung**

Jedes zu druckende Menü **muss** einer Menuline zugewiesen werden. Ein Menü kann nur einer Menuline zugewiesen werden, eine Menuline kann im Gegenzug aber mehrere Menüs enthalten. Dies ist hilfreich, wenn personenbezogene Speisekarten gedruckt werden sollen.

- 1. Menulines definieren und sortieren
	- 1.1. Stammdatentool "Miramaster"

Wählen Sie unter Küche den Programmpunkt "Menuline" aus.

#### **Definieren**

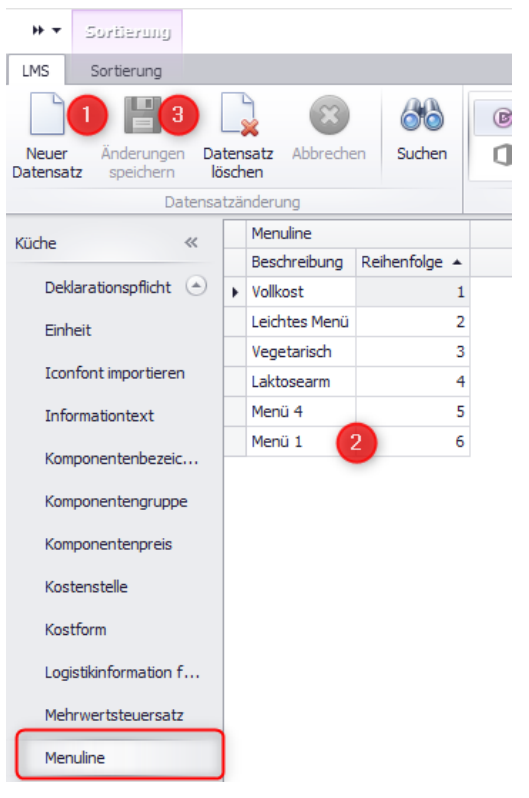

#### **Sortieren**

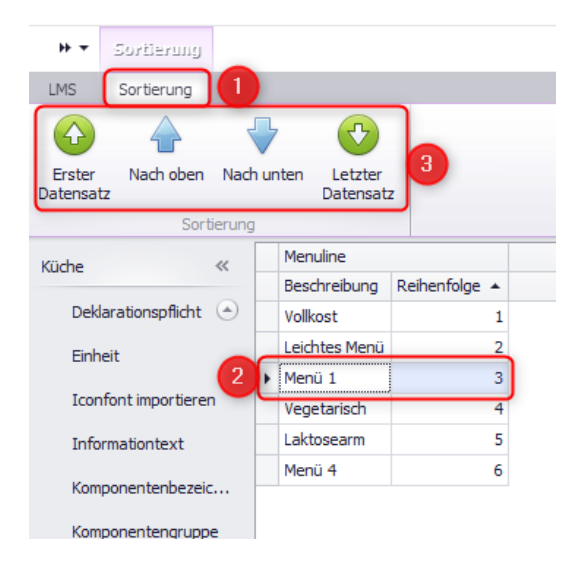

- 1. Sortierung anklicken
- 2. Zu sortierende Menuline anwählen
- 3. Mit den jeweiligen Pfeilsymbolen nach oben oder unten verschieben.

- 1. Neuer Datensatz anklicken
- 2. Namen der neuen Menuline erfassen
- 3. Änderung speichern

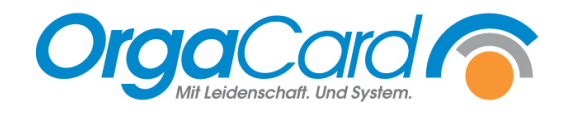

### 1.2. Küchensteuerung

Gehen Sie in der Küchensteuerung auf den Programmpunkt Stammdaten – Menuline

#### **Definieren**

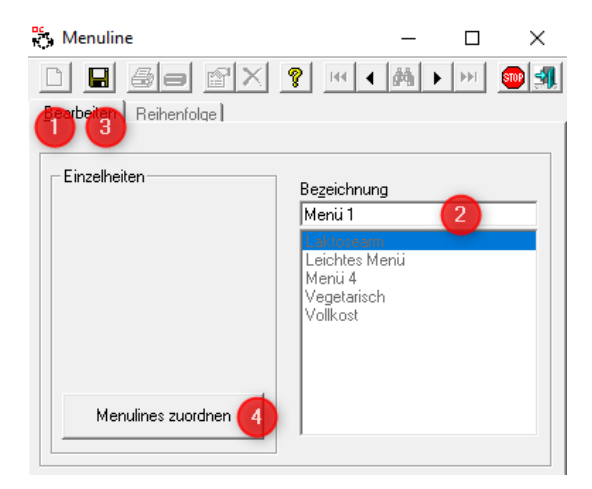

- 1. Neu anklicken
- 2. Bezeichnung der Menuline erfassen
- 3. Speichern
- 4. Menulines zuordnen (s.u.)

# **Sortieren**

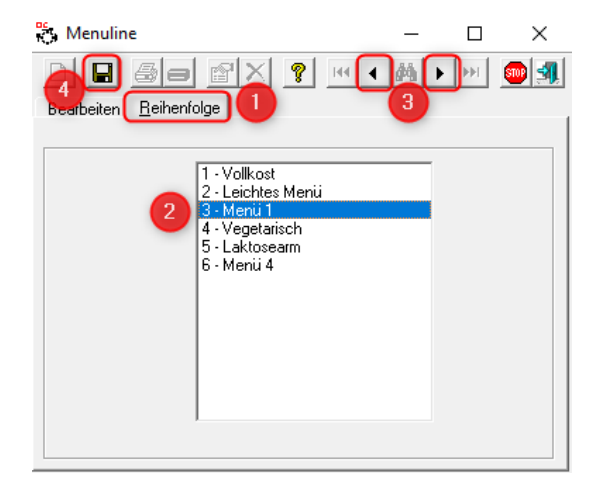

- 1. Reihenfolge anklicken
- 2. Zu sortierende Menuline wählen
- 3. Mit den Pfeilsymbolen verschieben
- 4. Speichern
- 2. Menulines zuordnen *nur Küchensteuerung*

Über die Schaltfläche "Menulines zuordnen" gelangt man in folgende Funktion:

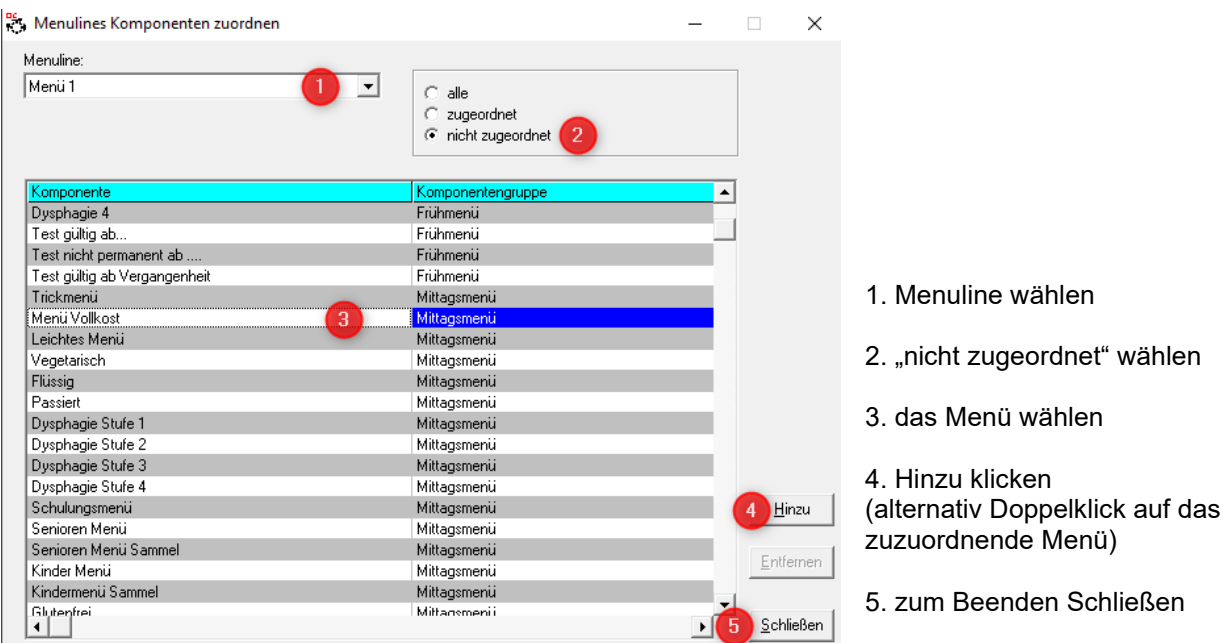

*Hinweis*: Sollte das Menü bereits einer andern Menuline zugewiesen worden sein, wird es dort entfernt, sobald Sie das Menü einer neuen Menuline zuweisen.

## 3. Menüplan drucken im WEB-Berichtswesen

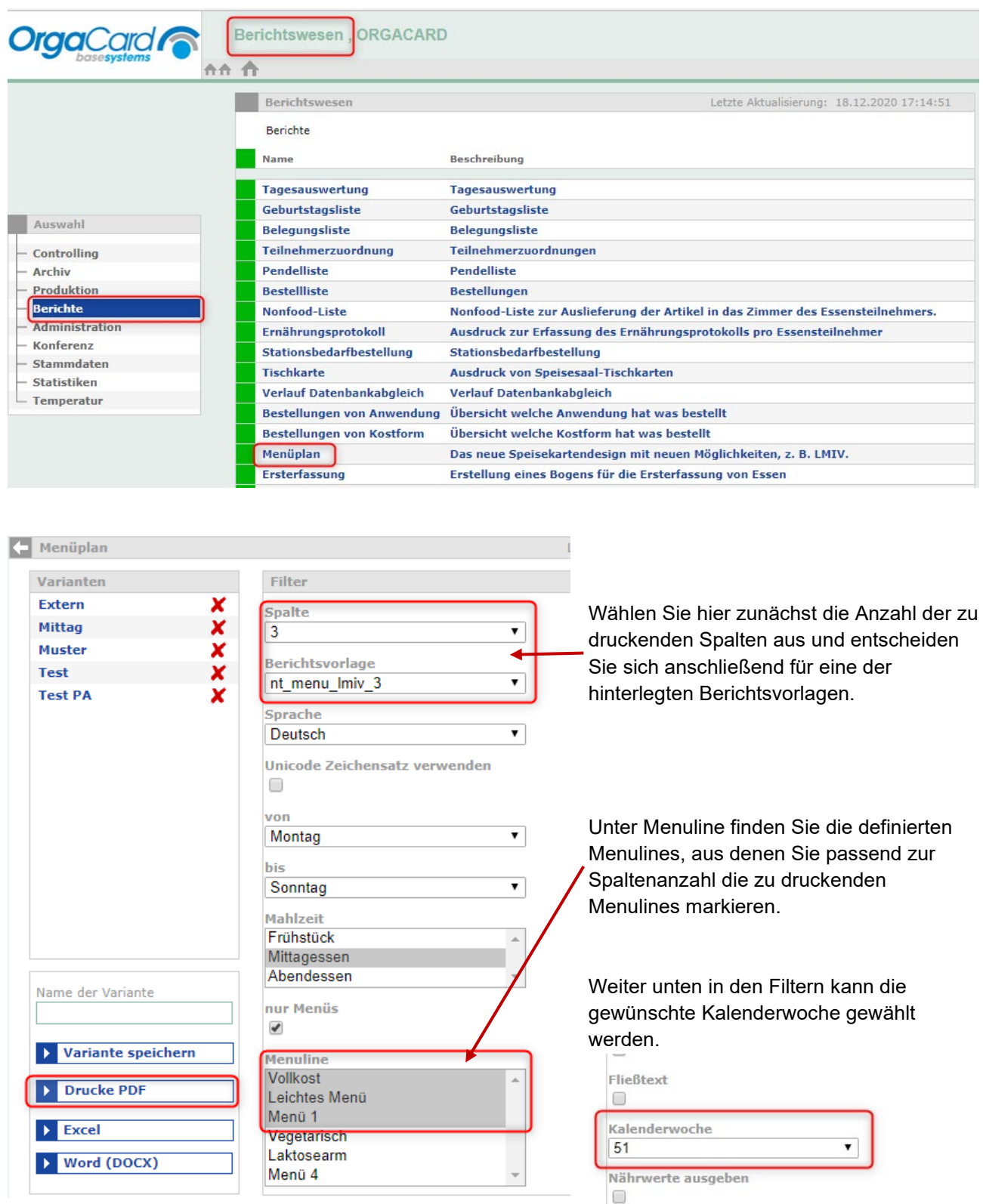

Mit der Schaltfläche "Drucke PDF" wird der Menüplan gedruckt.

*TIPP*: Speichern Sie die getroffenen Filter als Variante ab!

Verpflegungsteilnehmer

 $\Box$ 

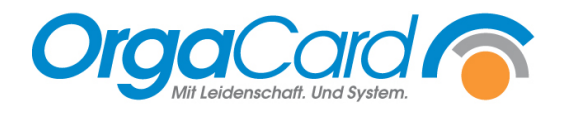

OrgaCard Siemantel & Alt GmbH Industriestraße 24 91126 Rednitzhembach Tel.: +49(0)9122/1809-0<br>Fax: +49(0)9122/1809-5 Fax: +49(0)9122/1809-52 E-Mail: kontakt@orgacard.de Web: www.orgacard.de

© Copyright 2020 by OrgaCard Siemantel & Alt GmbH

Änderungen vorbehalten.

Dieses Dokument ist urheberrechtlich geschützt. Der Inhalt darf weder ganz noch teilweise ohne vorherige Genehmigung des Rechtsinhabers vervielfältigt oder reproduziert werden.